### WIDA Accounts for MICHIGAN

# How do I get a WIDA Secure Portal account at portal.wida.us?

Requested a <u>password reset</u>, but still having trouble logging in? Contact the WIDA Client Services Center at <a href="help@wida.us">help@wida.us</a> or (866) 276-7735 for WIDA Secure Portal account support.

#### I'm a District Test Coordinator (DTC)

Please send an e-mail to mdeoeaa@michigan.gov requesting an account. Please ensure you are identified as the Distirct EL Assessment Coordinator in the Educational Entity Master (EEM).

#### I'm a Test Administrator

**Contact your DTC** to obtain an account. If you need access to WIDA Screener or Kindergarten W-APT training resources, be sure to request these additional permissions be added to your account!

Unsure of who your DTC is? The WIDA Client Services Center can help! Contact them at (866) 276-7735 or help@wida.us.

#### I'm a Technology Coordinator

You probably don't need a WIDA Secure Portal account. See below for steps on how to obtain a WIDA AMS account!

## How do I get a WIDA AMS account at wida-ams.us?

Requested a password reset, but still having trouble logging in? Contact DRC Customer Service at 855-787-9615 or wida@datarecognitioncorp.com for WIDA AMS account support.

#### I'm a District Test Coordinator (DTC)

Review directions found in the <u>Access to WIDA</u> <u>AMS</u> document on the <u>OEAA Secure Site Training</u> page.

#### I'm a Test Administrator

Review directions found in the <u>Access to WIDA AMS</u> document on the <u>OEAA Secure Site Training</u> page.

You may also need to request that your DTC add the Educator Scoring permission to your account if you are a certified scorer for Speaking and/or Writing for WIDA Screener Online. Your DTC will need to contact DRC to have this enabled for you.

Unsure of who your DTC is? The WIDA Client Services Center can help! Contact them at (866) 276-7735 or help@wida.us.

#### I'm a Technology Coordinator

Contact your DTC to obtain an account.

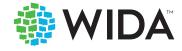